# **Сетевое окружение**

## **Стартовая страница модуля**

Для обмена данными в локальной сети используется протокол SMB (сокр. от англ. Server Message Block) — сетевой протокол прикладного уровня для удалённого доступа к файлам, принтерам и другим сетевым ресурсам, а также для межпроцессного взаимодействия. В ИКС за реализацию этого протокола отвечает служба Samba.

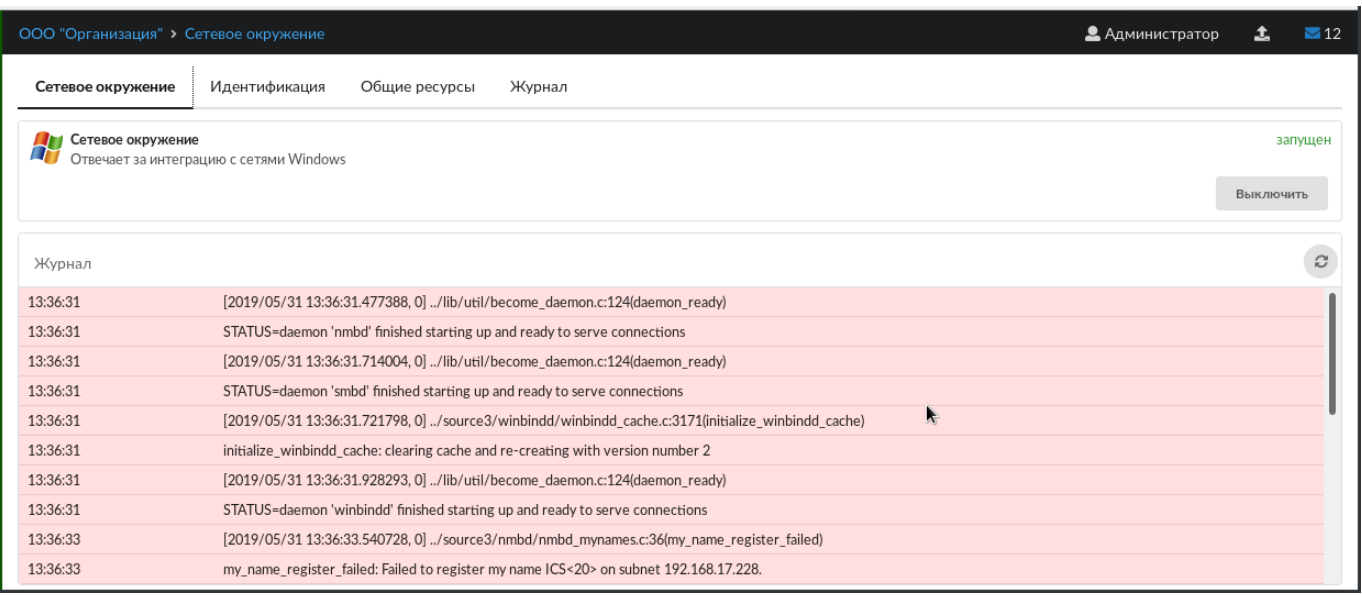

При входе в модуль отображается его состояние, кнопка «Выключить» (или «Включить» если модуль выключен) и последние сообщения в журнале.

# **Идентификация**

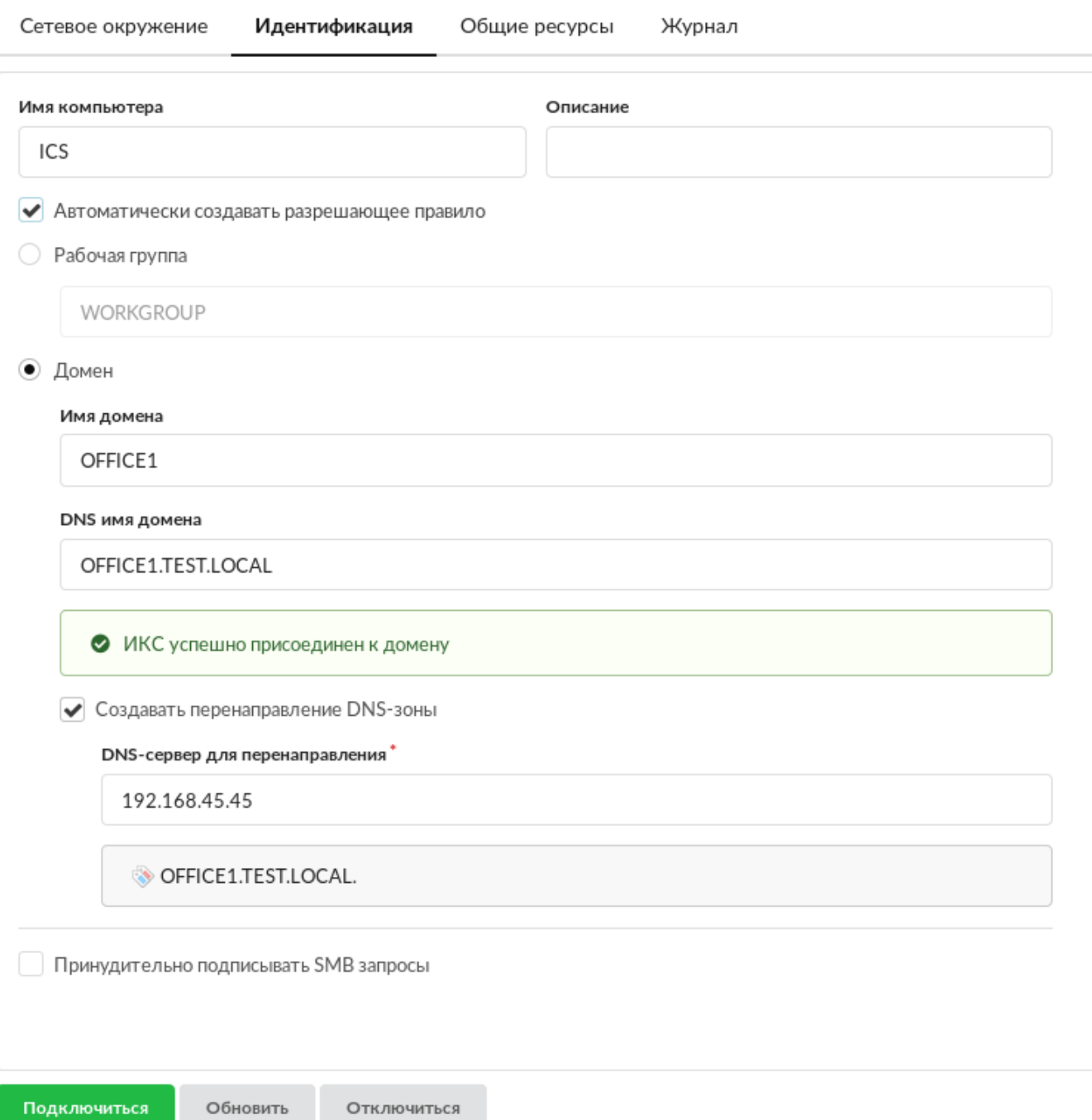

Вкладка «Идентификация» определяет роль ИКС в локальной сети предприятия. После назначения сетевого NetBIOS-имени для сервера, вы можете выбрать одну из следующих ролей:

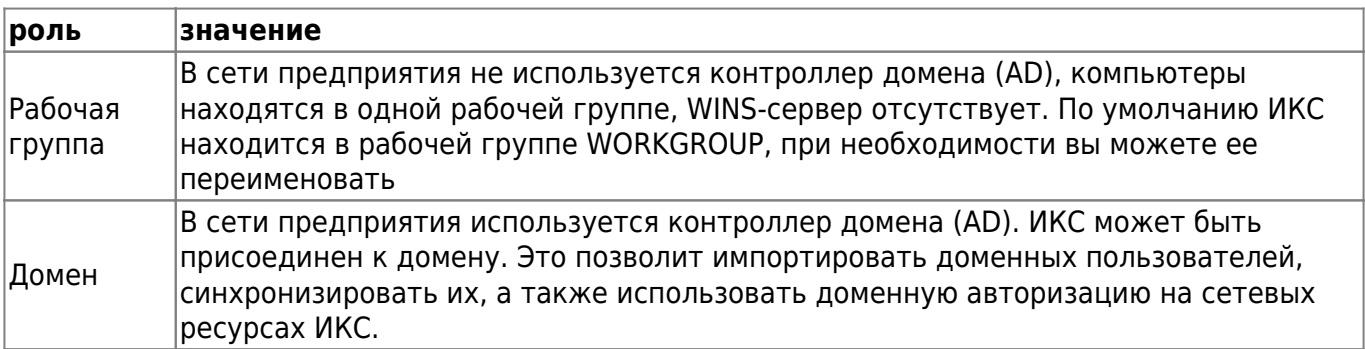

#### Флажок **«Принудительно подписывать SMB запросы»** Подписывание SMB – это механизм

обеспечения безопасности протокола SMB, также называемый подписями безопасности. Подписывание SMB предназначено для повышения безопасности протокола SMB. Может не поддерживаться старыми операционными системами (Win98, WinXP).

После нажатия кнопки «Подключить» ИКС применит выбранную вами роль в сетевом окружении. Если вы выбрали роль «Домен», то сервер запросит логин и пароль пользователя с правами администратора для присоединения к домену.

**Внимание: для того, чтобы ИКС мог присоединиться к домену и обмениваться данными с контроллером, необходимо, чтобы сервер-контроллер домена был занесен в список пользователей ИКС, и его авторизация проходила по ip-адресу. Так же необходимо, что бы ИКС использовал ДНС контроллера домена**

Часто DNS-зона, в которой находится домен не может быть разрешена внешними DNSсерверами. Для того, чтобы не было проблем с взаимодействием ИКС и контроллера, нужно создать DNS-зону с перенаправлением в модуле [DNS](https://doc-old.a-real.ru/doku.php?id=dns50).

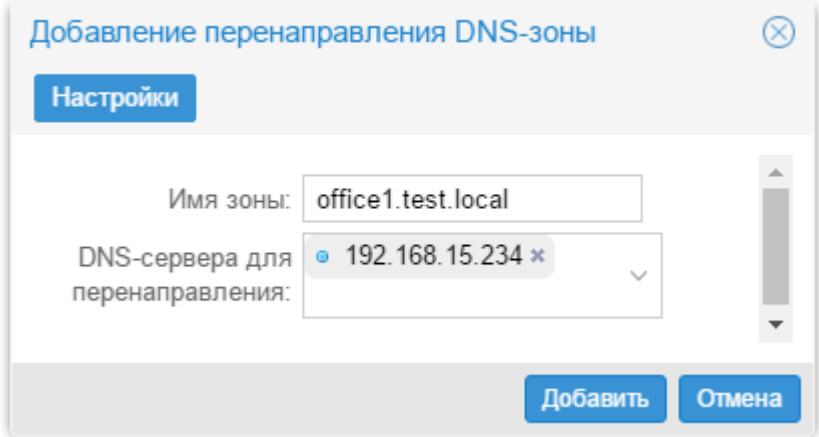

Если подключение к домену прошло успешно, справа от поля с именем домена появится зеленый кружок.

## **Общие ресурсы**

Добавить новый ресурс в сетевое окружение вы можете, перейдя на вкладку «Общие ресурсы» и нажав на кнопку «Добавить» - «Общий ресурс».

### Добавление общего ресурса

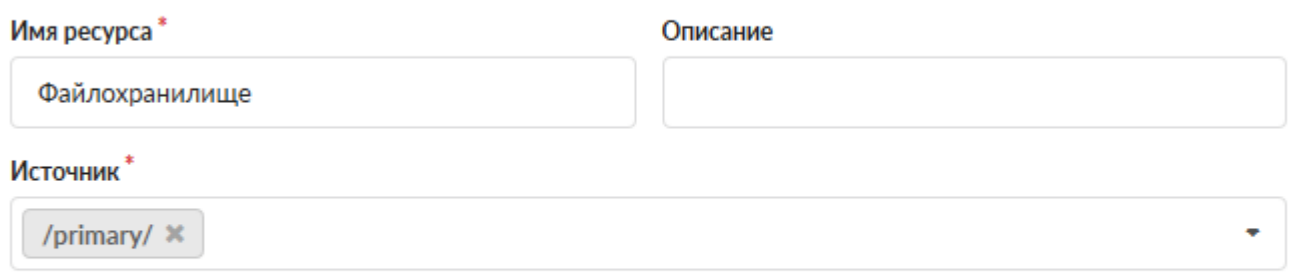

#### Права доступа

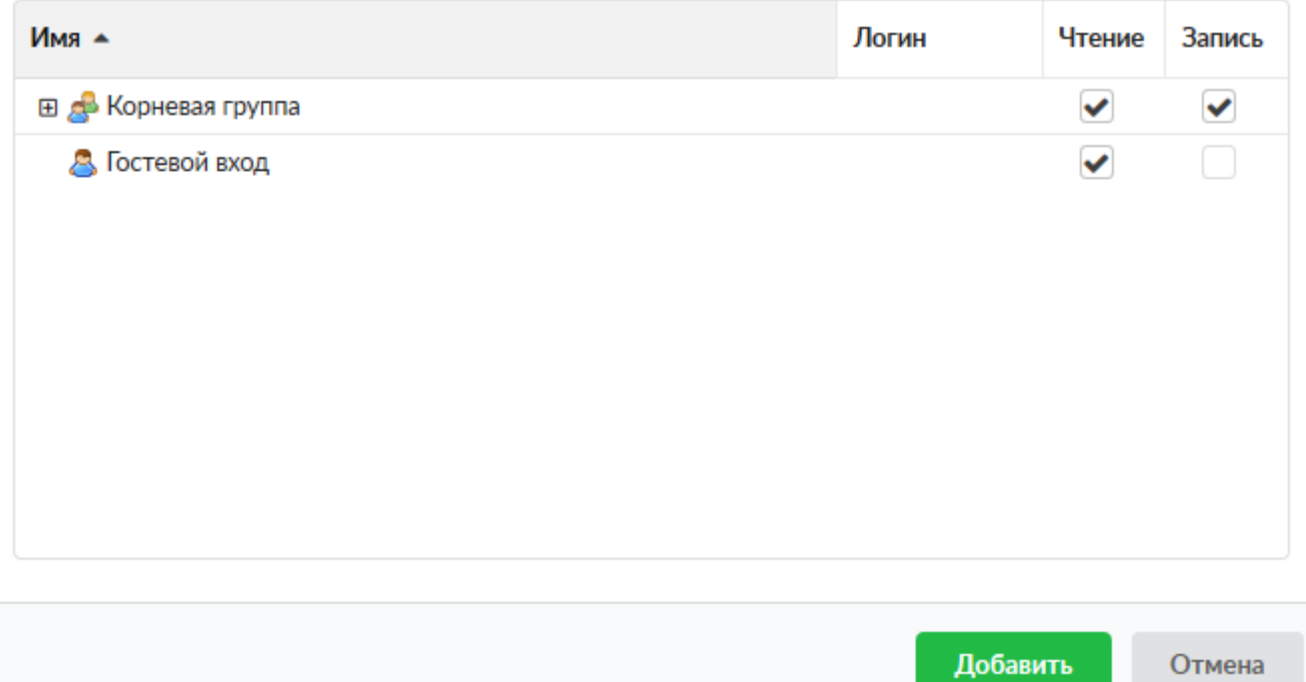

После того как вы введете имя и описание для ресурса вам необходимо добавить директорию из структуры [хранилища файлов](https://doc-old.a-real.ru/doku.php?id=%D1%85%D1%80%D0%B0%D0%BD%D0%B8%D0%BB%D0%B8%D1%89%D0%B5_%D1%84%D0%B0%D0%B9%D0%BB%D0%BE%D0%B2). Нажмите кнопку [...] в графе «источник» и укажите папку, в которой будет располагаться содержимое сетевой шары. При необходимости, вы можете создать новую папку в каталоге.

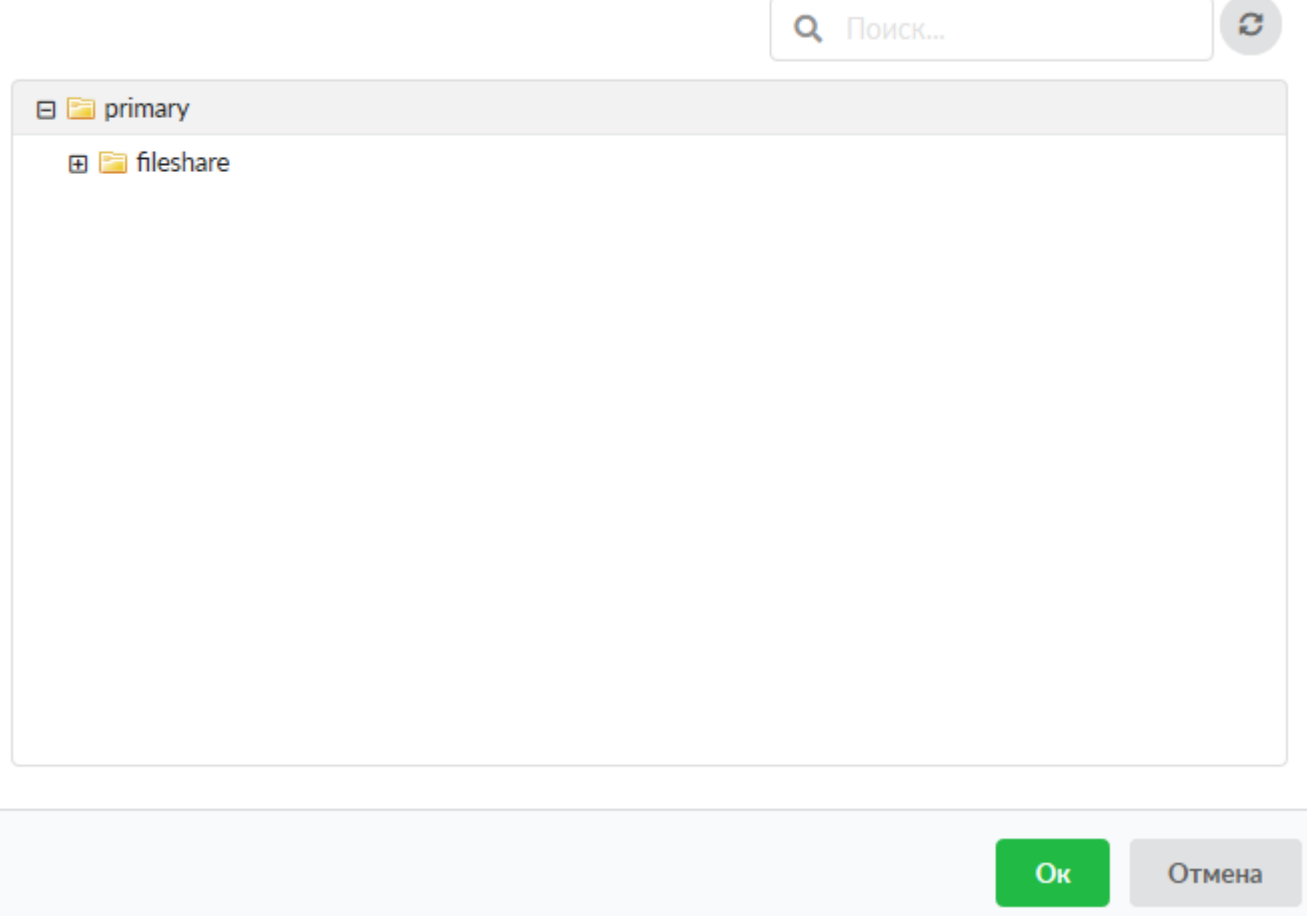

В окне «Права доступа» выберите пользователей или группы и отметьте для них права доступа к ресурсу.

Стоит отметить, что если ИКС присоединен к домену, то он будет авторизовывать только доменных пользователей.

**Разрешить гостевой доступ** - отметив этот пункт вы предоставляете возможность просмотра и изменения файлов шары любому подключившемуся к серверу.

**Важно: следует отметить, что сетевое окружение работает только с логинами, написанными без использования заглавных букв (в случае если ИКС не присоединен к домену).**

**Важно: особенность приложения samba не позволяет использовать логин root.**

### **Журнал**

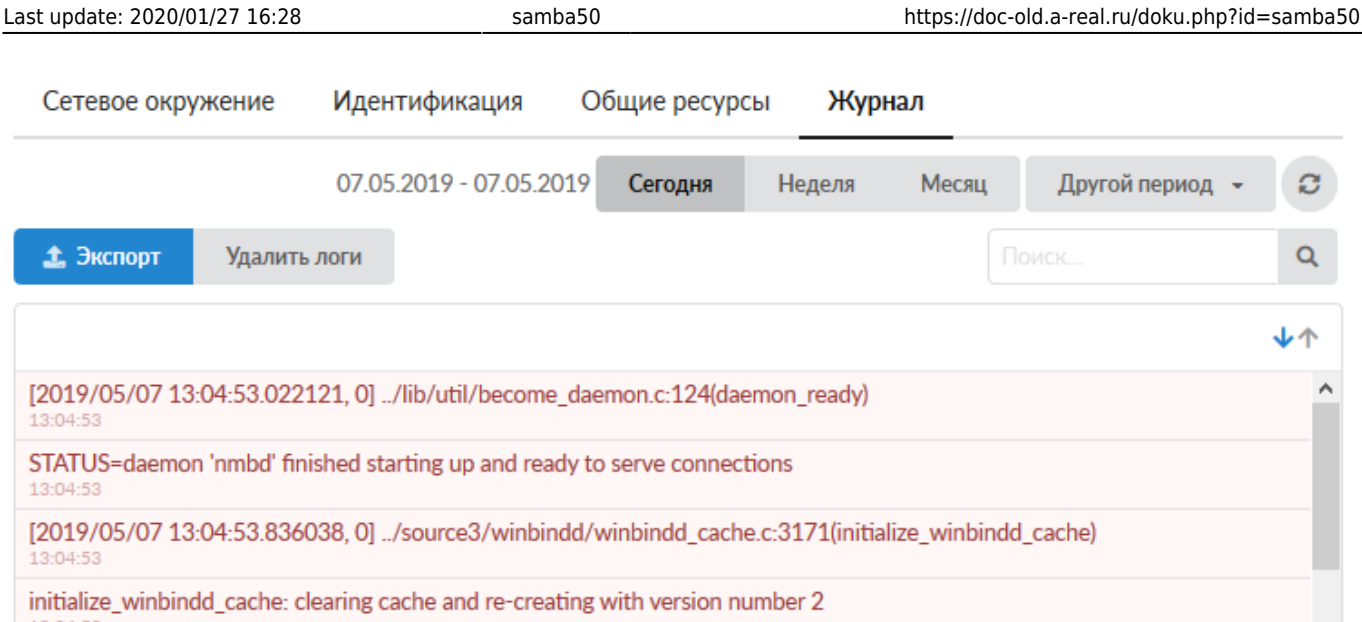

В закладке «Журнал» находится сводка всех системных сообщений от SMB-сервера. Журнал разделен на страницы, кнопками «вперед» и «назад» вы можете переходить со страницы на страницу, либо ввести номер страницы в поле и переключиться сразу на нее.

Записи в журнале выделяются цветом в зависимости от вида сообщения. Обычные сообщения системы отмечены белым цветом, сообщения о состоянии системы (включение/выключение, подключение пользователя) - зеленым, ошибки - красным.

В правом верхнем углу модуля находится строка поиска. С ее помощью вы можете искать в журнале нужные вам записи.

Журнал всегда отображает события за текущую дату. Чтобы посмотреть события в другой день, выберите нужную дату, используя календарь в левом верхнем углу модуля.

При необходимости можно сохранить данные журнала в файл, нажав кнопку «Экспорт».

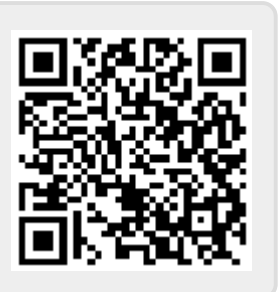

From: <https://doc-old.a-real.ru/>- **Документация**

Permanent link: **<https://doc-old.a-real.ru/doku.php?id=samba50>**

Last update: **2020/01/27 16:28**